## **D-Link** Gyors Telepítési Útmutató

Ez a termék megfelel a jelenleg<br>
érvényes UPnP és Intel Media Network **(COLOREM DOM-320 Product követelményeknek.**

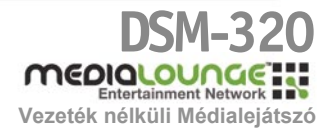

## **Kezdő lépések**

A következőkre lesz szüksége:

•Windows XP, 2000, Me vagy 98SE, 500MHz-es vagy gyorsabb processzorral, legalább 128 MB RAM-mal, CD-ROM meghajtóval, szabad háttértár-kapacitással rendelkező, vezeték nélküli vagy Ethernet hálózatba kapcsolt számítógép.

### **Ellenőrizze a csomag tartalmát**

A csomag a következő elemeket tartalmazza: Ha a fenti elemek bármelyike hiányzik, kérjük, keresse meg viszonteladóját.

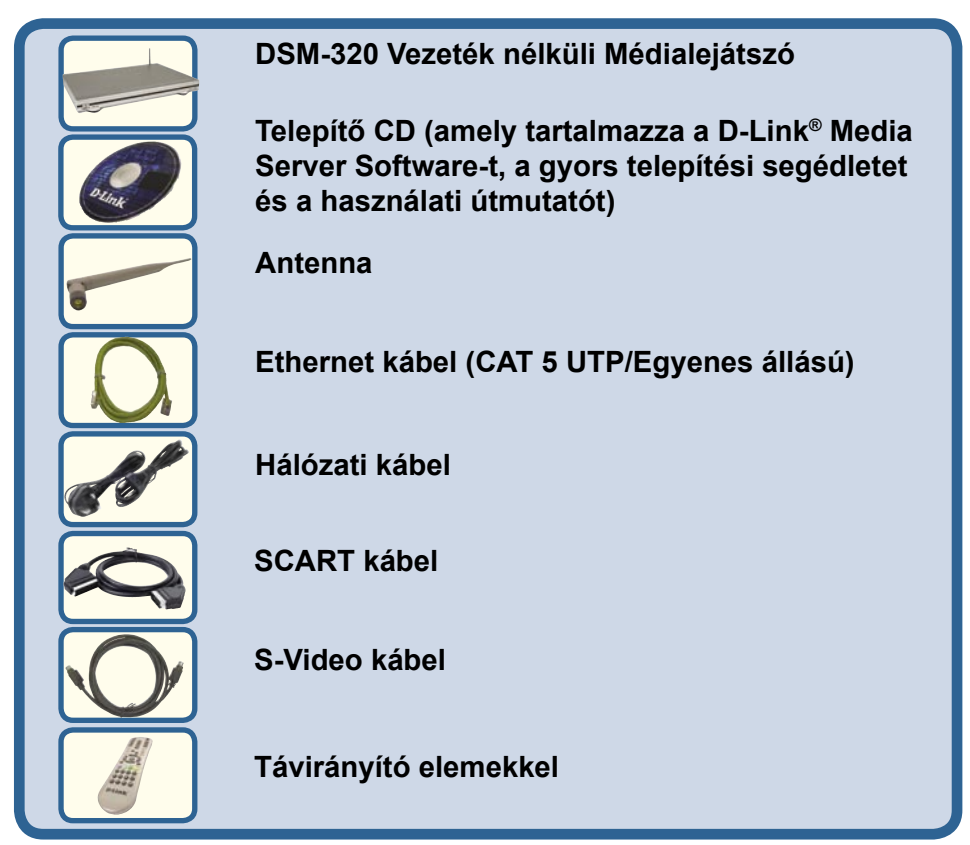

**©2004 D-Link Systems,Inc. Minden jog fenntartva. A márkanevek és a védjegyek birtokosaik tulajdonát képezik. A szoftverek és a termékjellemzők előzetes értesítés nélküli módosításának jogát a gyártó fenntartja.**

## **A D-Link® Media Server Software telepítése**

Telepítse a D-Link® Media Server Software-t minden olyan számítógépre, amelyen olyan audio, video vagy fénykép fájlok találhatók, amelyeket a DSM-320 segítségével szeretne lejátszani.

Kövesse az alábbi lépéseket a szoftver telepítéséhez.

Helyezze be a DSM-320 CD-ROMot a CD-ROM meghajtóba. Ezt követően a következő ablak jelenik meg.

Kattintson a D-Link<sup>®</sup> Media Server Installer (D-Link Média Szerver Telepítő) sorra, majd válassza ki a megfelelő operációs rendszert.

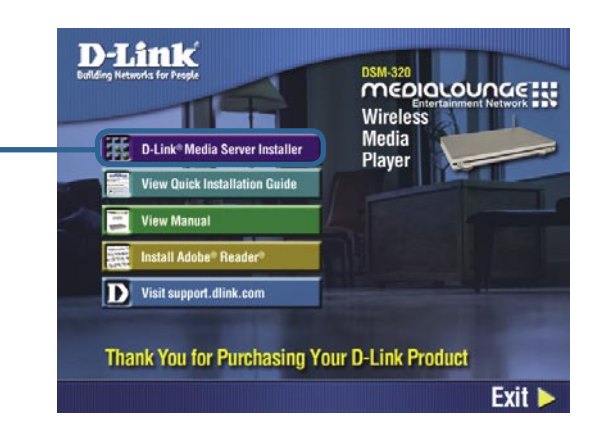

Megjelenik a D-Link® Media Server Beállítás varázsló.

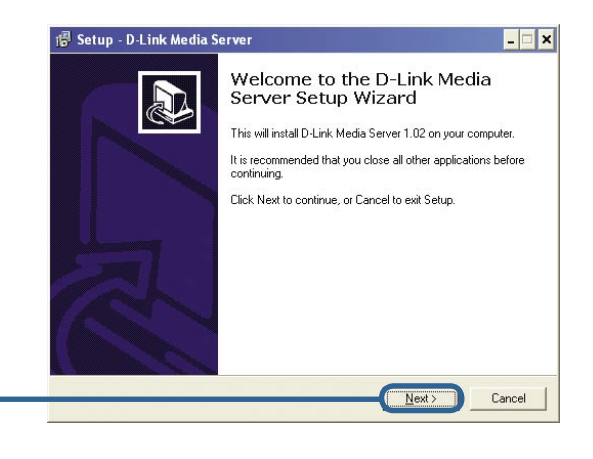

**Kattintson a Next (Tovább) gombra**

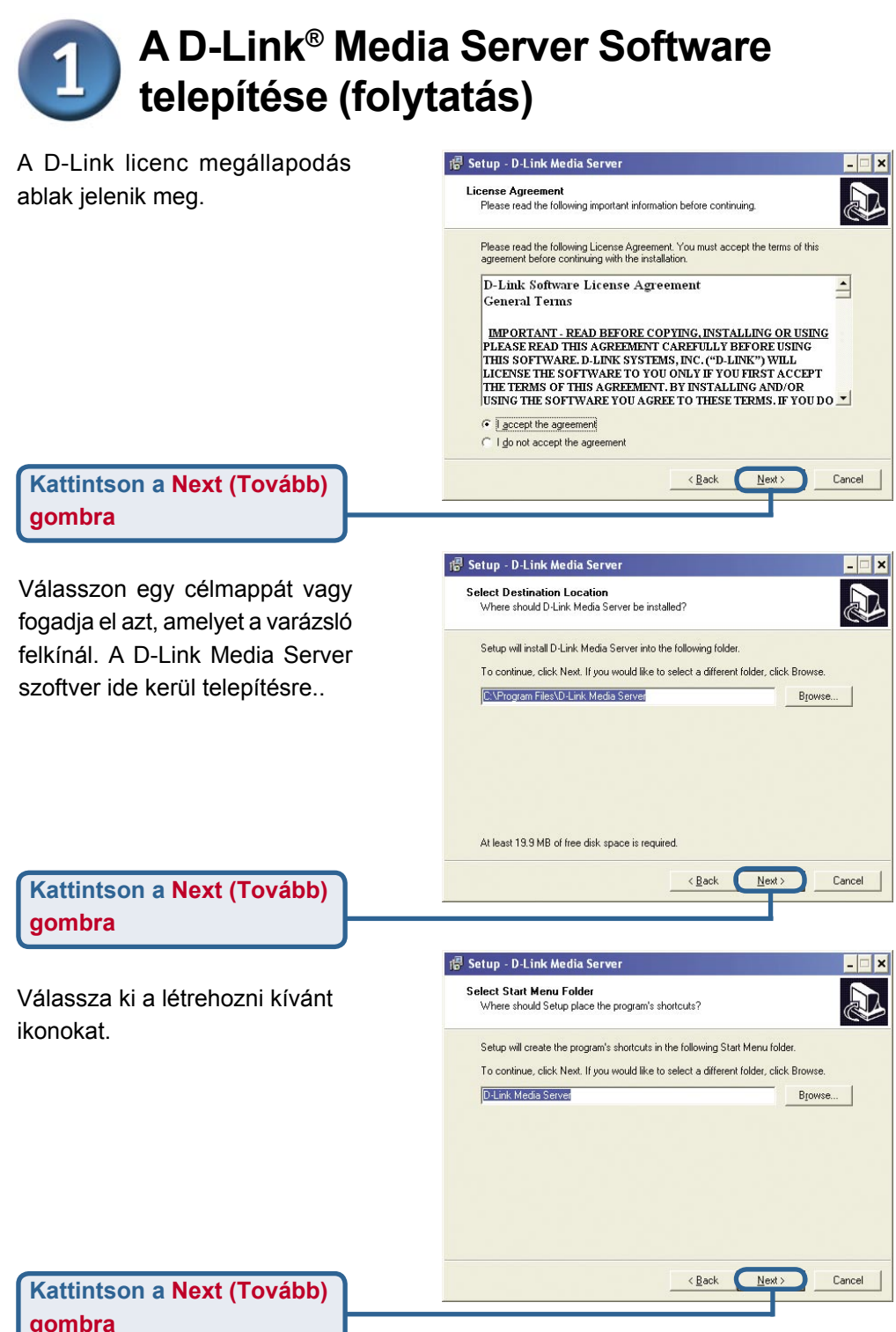

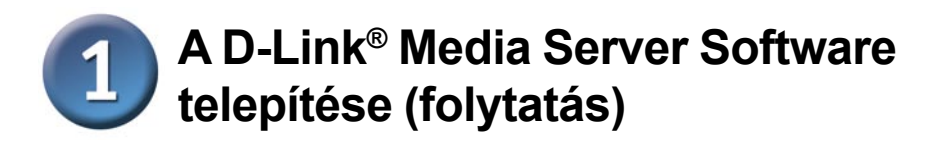

Válassza ki a létrehozni kívánt ikonokat.

Válassza a Create a desktop icon (Ikon létrehozása az asztalon) sort a program Asztalról történő eléréséhez.

Válassza a Create a Quick Launch icon (Parancsikon létrehozása) sort a program feladatsorból történő eléréséhez.

Válassza a Create a startup icon (Startup ikon létrehozása) sort a program automatikus indításához.

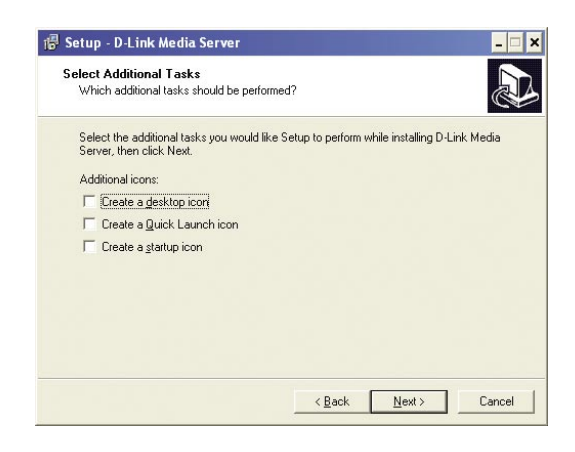

<sup>1</sup> Setup - D-Link Media Server **Ready to Install** Setup is now ready to begin installing D-Link Media Server on your computer. Click Install to continue with the installation, or click Back if you want to review or A szükséges szoftver change any settings bemásolásra kerül a Destination location:<br>C:\Program Files\D-Link Media Server  $\sim$ számítógép meghatározott Start Menu folder D-Link Media Server mappájába.  $\overline{4}$ **Kattintson az Install (Telepítés)**  Install Cancel **gombra**

<sup>18</sup> Setup - D-Link Media Server Completing the D-Link Media Server Setup Wizard Setup has finished installing D-Link Media Server on your computer. The application may be launched by selecting the **Jelölje ki a Launch D-Link®** inetalled inone Click Finish to exit Setup. **Media Server (D-Link Média**  Launch D-Link\_DSM320\_MediaServer\_1.02 **Szerver indítása) sort Kattintson a Finish (Befejezés)**  Finish **gombra**

## **A D-Link® Media Server Software konfigurálása**

A File Types (Fájl típusok) fül alatt választhatja ki megosztani kívánt audio, video és fénykép fájlokat.

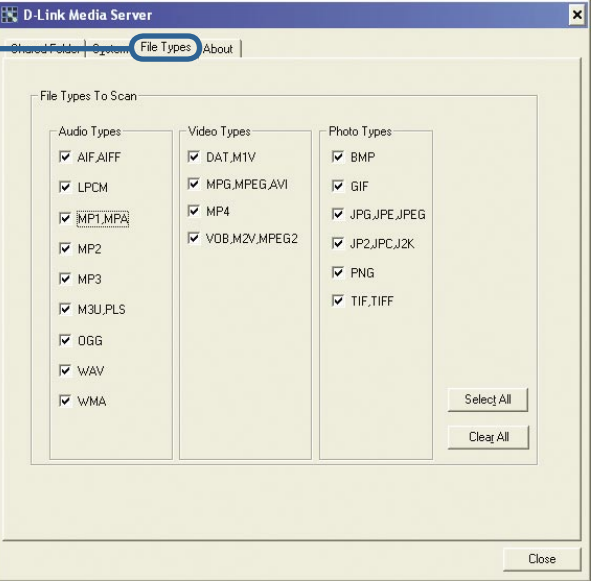

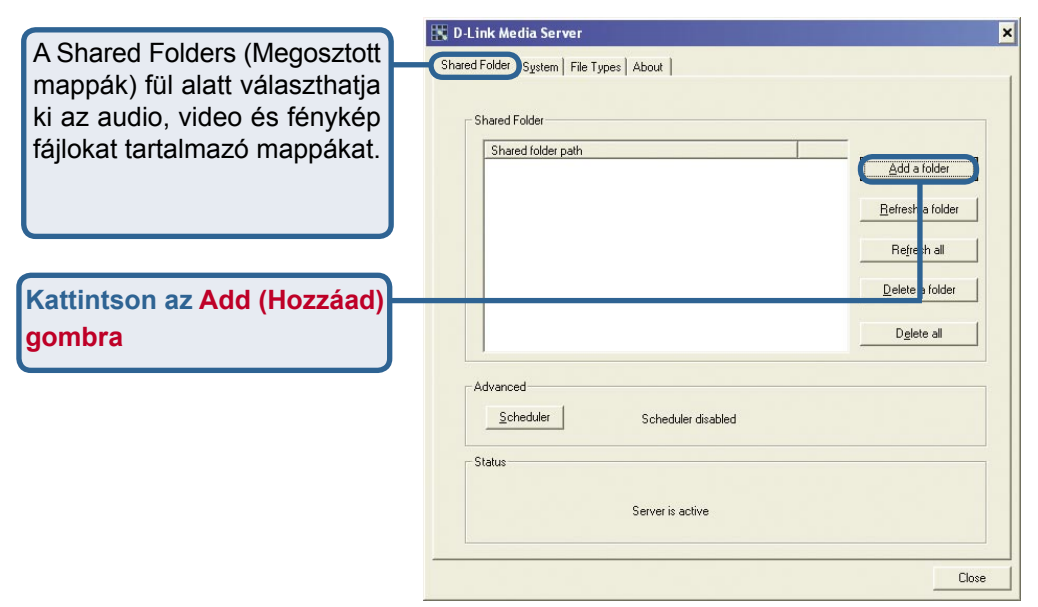

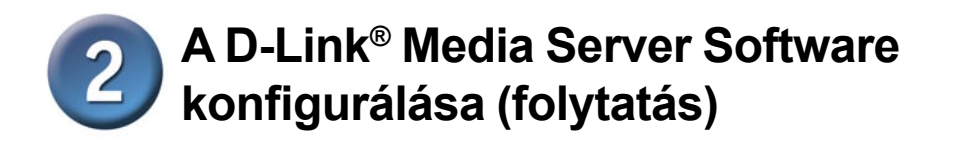

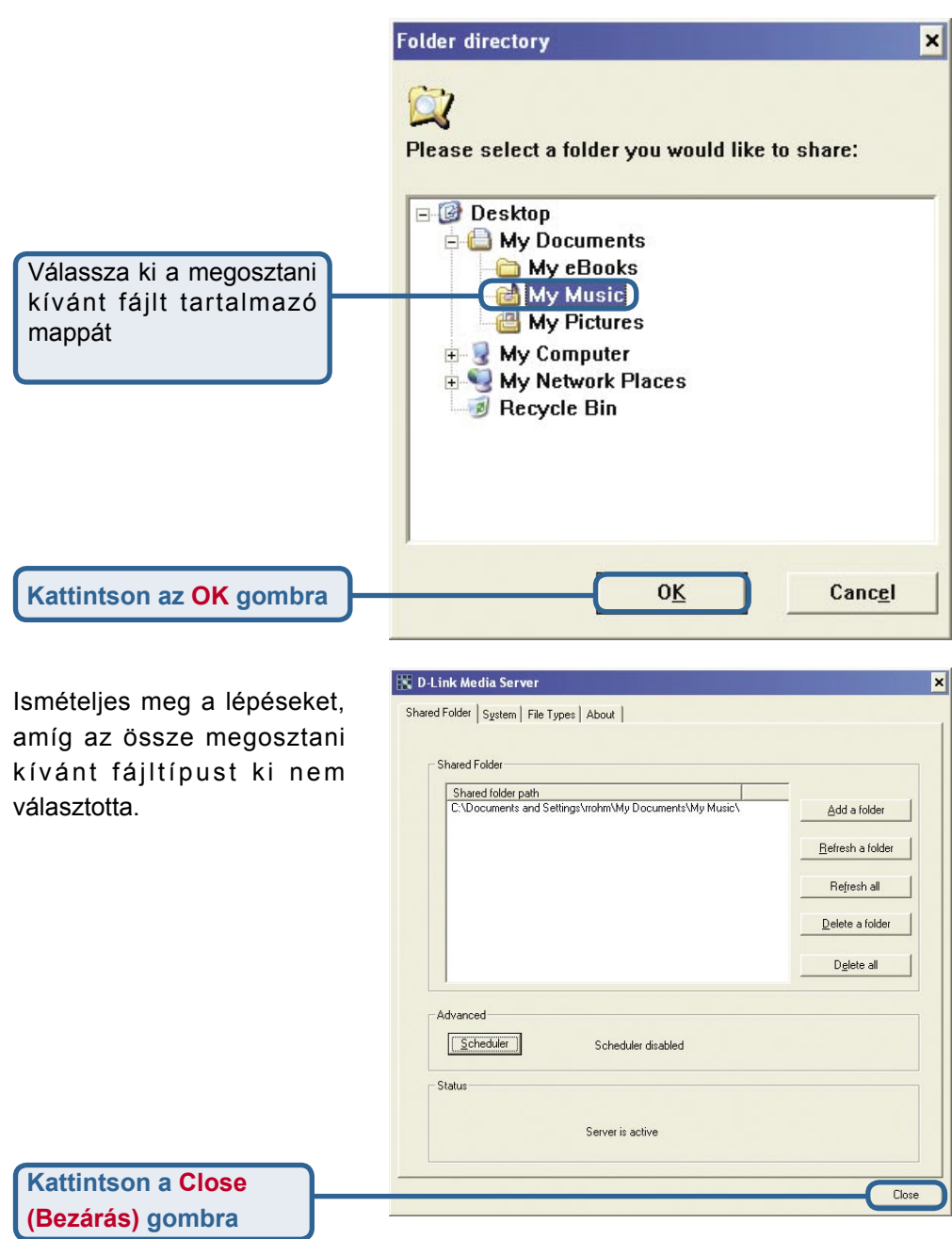

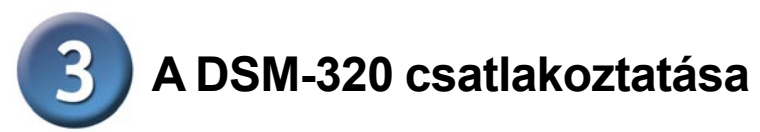

Minden audio, video és hálózati csatlakozó a DSM-320 hátsó paneljén taláható:

#### **Videócsatlakozás**

Sie haben folgende drei Möglichkeiten, ein Videogerät an den DSM-320 anzuschließen:

**●Kompozit Video Csatlakozó**

Dugja be a mellékelt sárga videokábel egyik végét a DSM-320-ba, míg a másik végét a TV készülék bemeneti csatlakozójába.

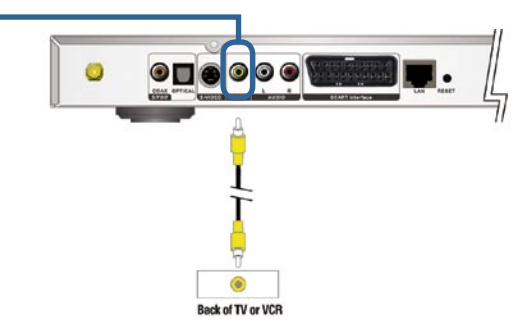

**●S-Video Csatlakozó**

Dugja be a mellékelt S-video kábel egyik végét az S-video csatlakozóba, míg másik végét a TV készülék S-video csatlakozójába.

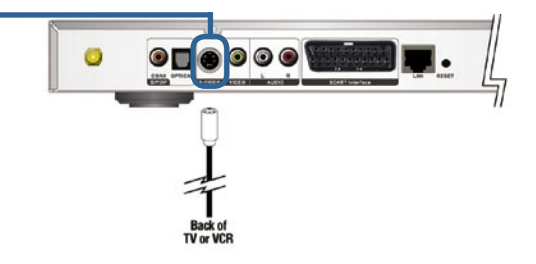

#### **●SCART csatlakozó**

A készülék csatlakoztatásához használja a SCART kábelt - csatlakoztassa elõször a készülékhez majd pedig a televízió SCART csatlakozójához.

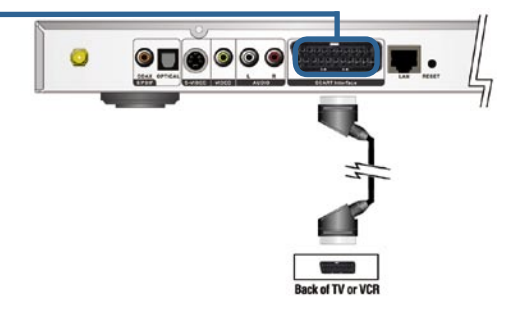

# **A DSM-320 csatlakoztatása (folytatás)**

#### **Audiocsatlakozás**

**A távirányító AUDIO OUT gombjával válthat a kompozit audio kimenet és a digitalis audio kimenet (optikai/koaxális) között.** 

**Select one of three ways to connect audio to your DSM-320:**

#### **●Kompozit Audio**

Dugja be a mellékelt piros és fehér dugókat a DSM-320 megfelelő csatlakozó aljzataiba.

A kábel másik végén található dugókat a TV készülék vagy az audio/video rendszer megfelelő csatlakozóiba dugja be.

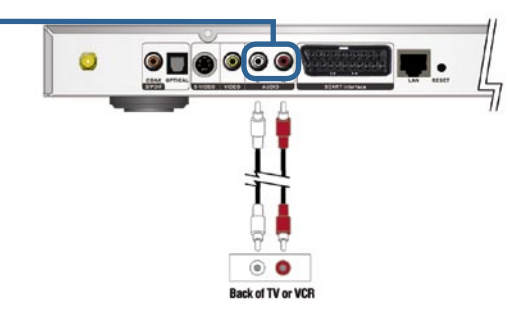

#### **●Optikai Digitális Audio**

Csatlakoztasson egy optikai audio csatlakozót a DSM-320 hoz, illetve az audio rendszer audio bemenetéhez.

Megjegyzés: Ilyen kábelt nem mellékeltünk.

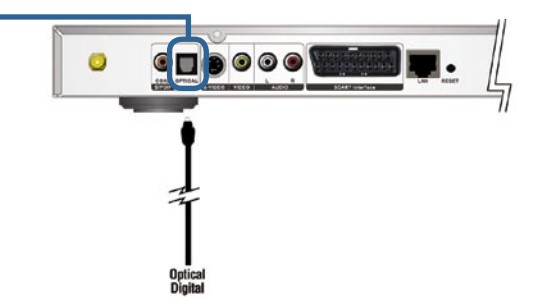

#### **●Koaxális Digitális Audio**

Csatlakoztasson egy koaxális audio csatlakozót a DSM-320 hoz, illetve az audio rendszer audio bemenetéhez.

Megjegyzés: Ilyen kábelt nem mellékeltünk.

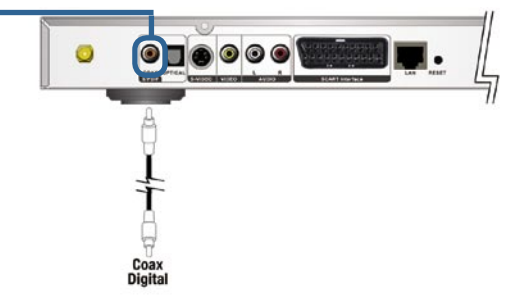

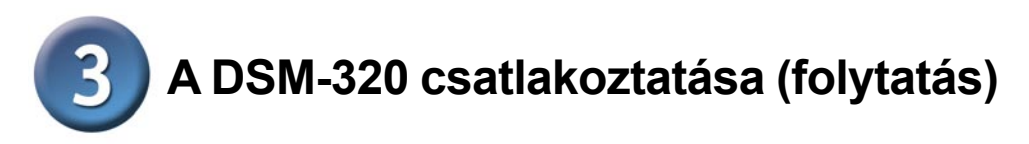

#### **Válassza ki a hálózat DSM-320-hoz csatlakoztatásának módját a két lehetőség közül:**

#### **●RJ-45 Ethernet Csatlakozó**

Csatlakoztassa a mellékelt Ethernet kábelt a hálózati kábel csatlakozójához, míg a kábel másik végét csatlakoztassa a hálózathoz.

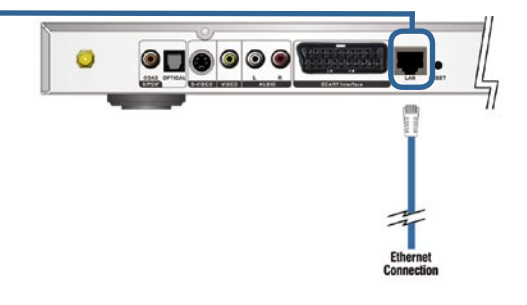

#### **●Antenna**

Illessze a mellékelt antennát az antenna csatlakozóhoz. Ellenőrizze, hogy az antenna biztosan csatlakozik-e és felfelé áll.

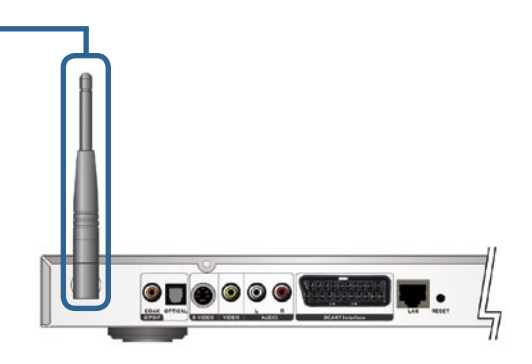

Megjegyzés: Elképzelhető, hogy Ethernet kábel és vezeték nélküli antennát is csatlakoztat a készülékhez. Egyik sem interferál a másikkal, de egyidejűleg csak az egyik hálózat vezetékes vagy vezeték nélküli) érhető el. A hálózati kapcsolat típusa a Beállítás varázslóban választható ki, majd a Beállítás menüpontban módosítható. A Beállítás menüt a távkapcsoló SETUP (Beállítás) gombjának megnyomásával érheti el.

## **A DSM-320 csatlakoztatása (folytatás)** 3

Az alábbi ábra megmutatja, hogyan kell kinéznie hálózatának, miután minden kapcsolatot létrehozott a MediaLounge™ DSM-320 Vezeték nélküli Médialejátszóval.

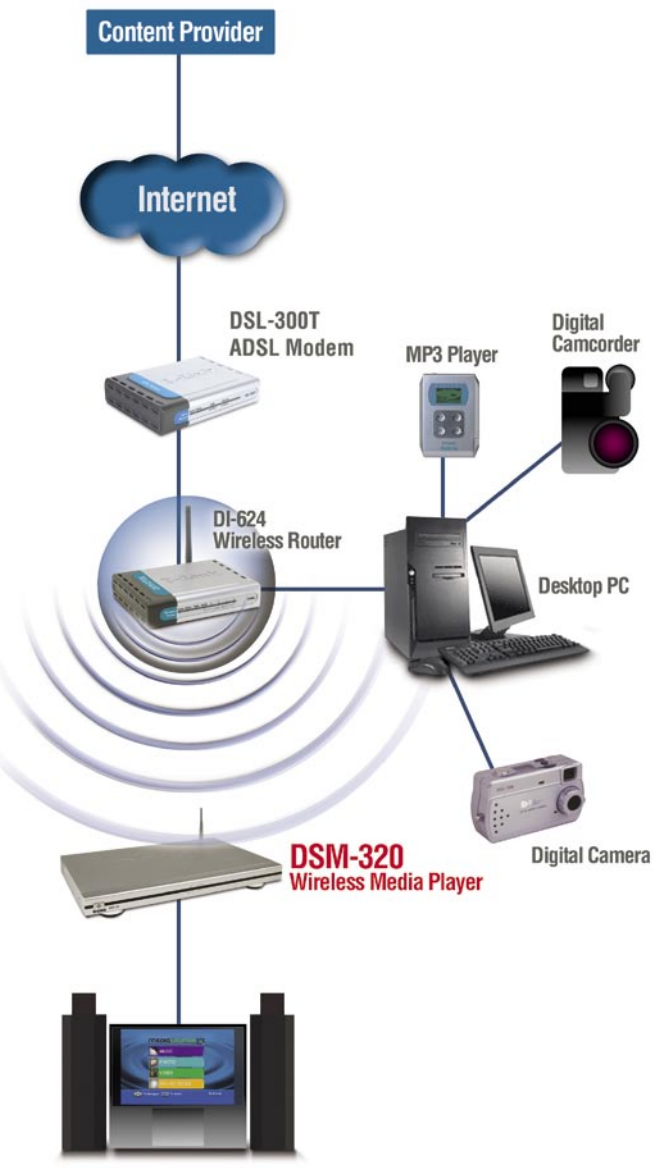

**Entertainment System** 

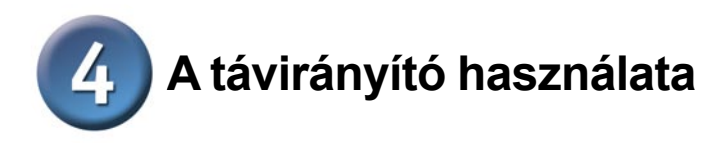

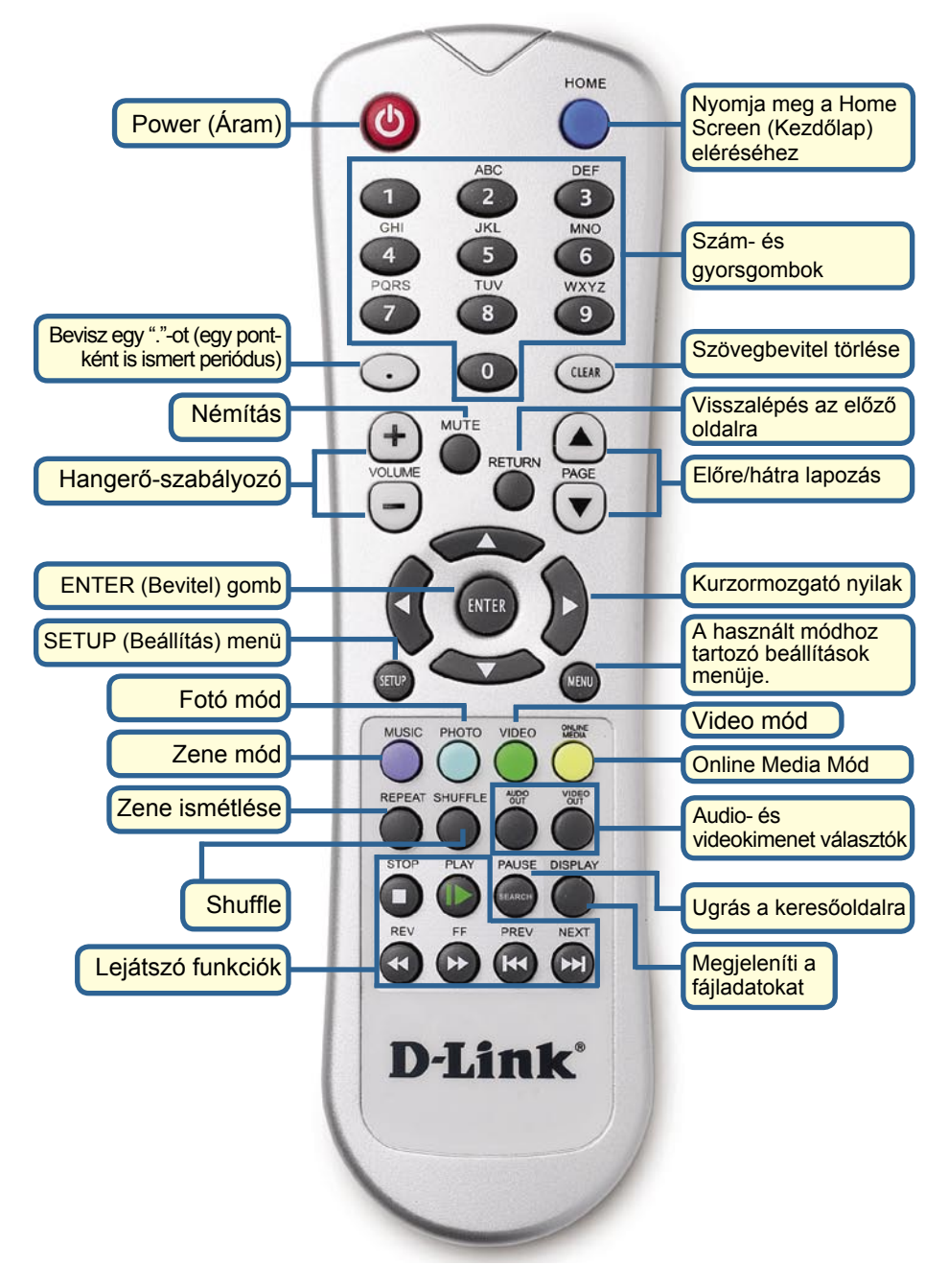

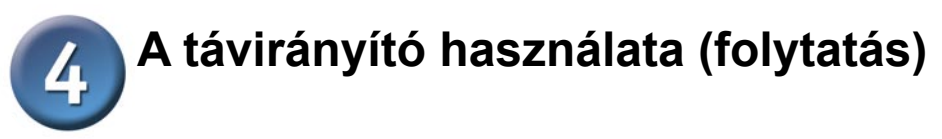

Ha szöveget kell beírnia, nyomja meg az ENTER (Bevitel) gombot, és megjelenik a képernyőn egy billentyűzet.

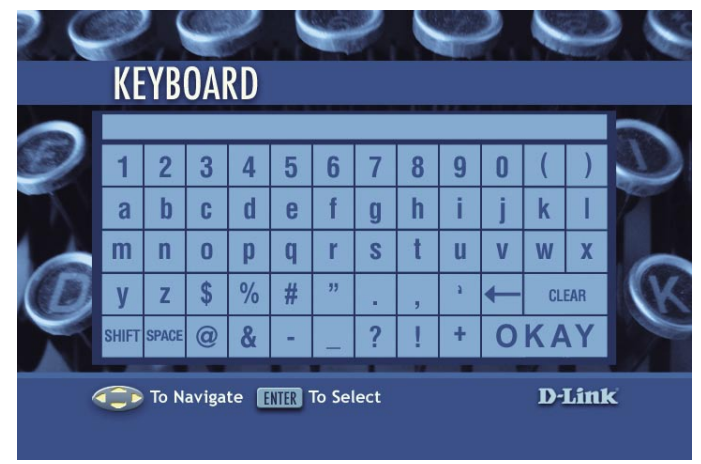

A billentyűzetet használja a DSM-320 elnevezéséhez, zenék, fényképek és videók kereséséhez. A billentyűzet használatához jelöljön ki egy karaktert a nyíl gombokkal, majd nyomja meg az **ENTER** (Bevitel) gombot. Szöveget is bevihet a távirányító 2-9 gombjainak segítségével pontosan úgy, ahogy a mobiltelefonoknál már megszokott. Jelölje ki és nyomja meg az **OK** gombot, miután befejezte a szövegbevitelt.

## **DSM-320 Beállítás varázsló**

A DSM-320 első elindításakor megjelenik a Beállítás varázsló. A Beállítás varázsló végigkíséri a DSM-320 konfigurálásához szükséges lépéseken.

Megjegyzés: A 3. és a 4. lépés csak vezeték nélküli hálózati konfiguráció esetén szükséges.

Kattintson a Next (Tovább) gombra a DSM-320 Beállítás varázsló indításához.

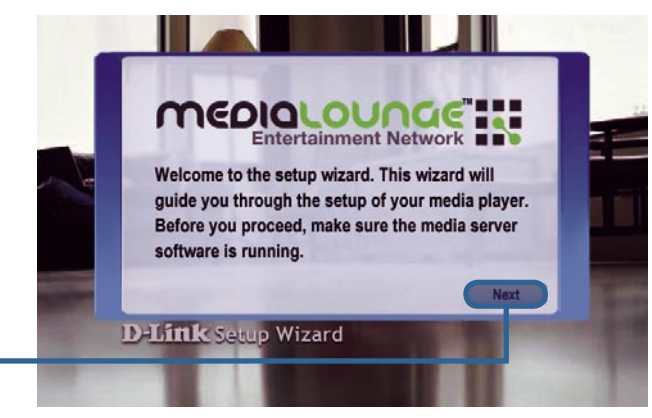

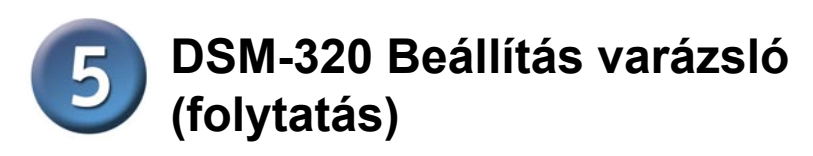

Billentyűzze be az ön által választott nevet vagy válassza az alapbeállítást.

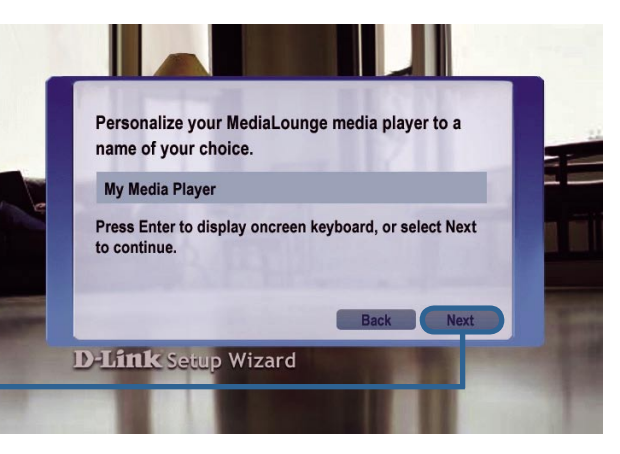

Kattintson a Next (Tovább) gombra a folytatáshoz

Válassza ki a hálózati kapcsolat típusát.

Ha a Wired (Vezetékes) módot választotta, ugorjon a Your Current Network Settings (Jelenlegi hálózati beállítások) részhez a 142. oldalon.

Kattintson a Next (Tovább) gombra a folytatáshoz

Ha vezeték nélküli kapcsolatot használ, válassza ki a hálózat SSID azonosítóját.

Kattintson a Next (Tovább) gombra a folytatáshoz

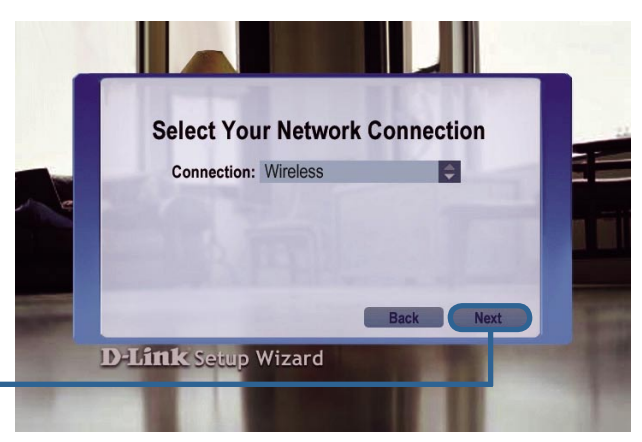

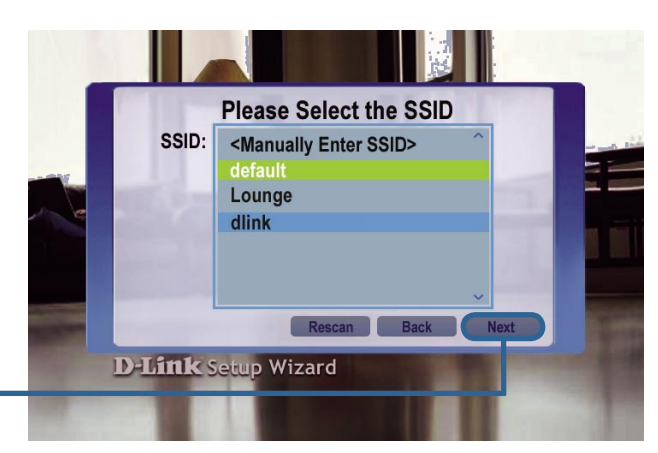

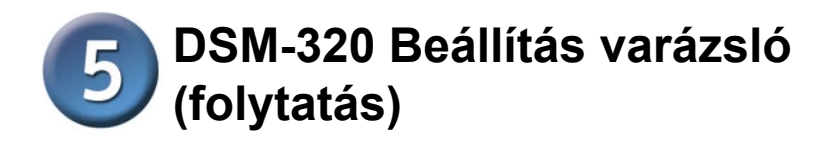

Megjelennek a jelenlegi vezeték nélküli beállításai. **Your Current Wireless Settings** Itt megváltoztathatja SSID: Lounge azokat. Mode: Infrastructure WEP: Disable Key Index:  $1 \quad \Box$ Key: Kattintson a Next **D-Link Setup Wizard** (Tovább) gombra a folytatáshoz Megjelennek a jelenlegi hálózati beállításai. **Your Current Network Settings** Itt megváltoztathatja Configuration: **DHCP** azokat. IP Address: 192 168 0 28 Netmask: 255.255.255.0 Gateway: 192.168.0.1 DNS: 192.168.0.1 Kattintson a Next **D-Link Setup Wizard** (Tovább) gombra a folytatáshoz Válasszon egy Média **Please Select a Media Server** Szervert a listából. **Rob's Computer XP** laptop **DM Server Next** Kattintson a Next **D-Link Setup Wizard** (Tovább) gombra a

folytatáshoz

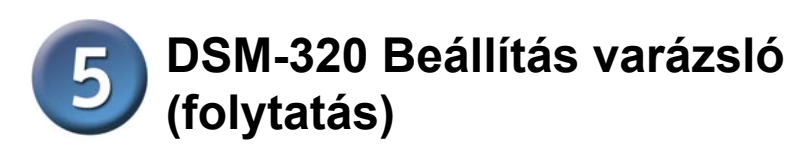

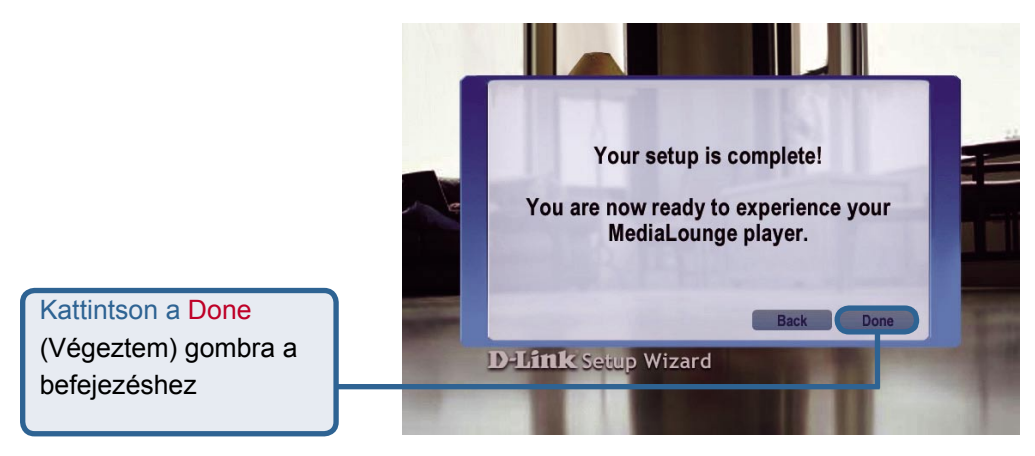

A MediaLounge™ DSM-320 készen áll a zenék, fényképek és videók lejátszására az ön otthoni szórakoztató központjaként.

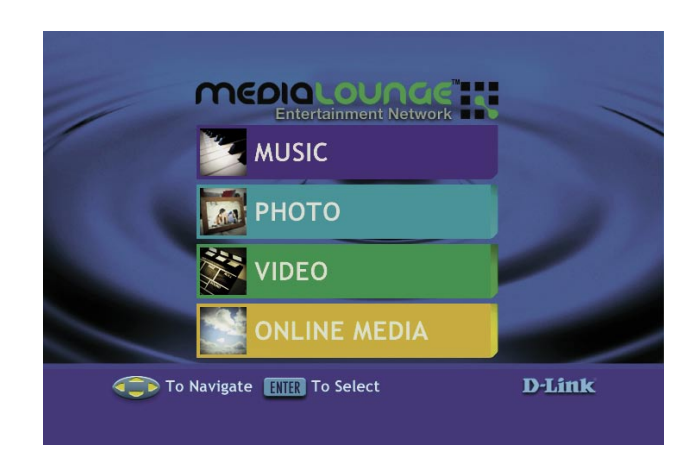

## **A beállítás kész!**

A részletes használati utasításokat és a támogatott médiatípusokat megtalálja a MediaLounge™ CD-ROM-on található Használati útmutatóban.

## **Technikai Támogatás**

Meghajtó programokat és frissítéseket a **D-Link** Magyarország weblapjáról tölthet le. Telefonon technikai segítséget munkanapokon hétfőtől-csütörtökig 9.00 – 16.00 óráig és pénteken 9.00 – 14.00 óráig kérhet a **(1) 461-3000** telefonszámon vagy a **support@dlink.hu** emailcímen.

Magyarországi technikai támogatás :

## **D-Link Magyarország**

1075 Budapest, Alsóerdősor u. 6. – R70 Irodaház 1 em.

Tel. : 06 1 461-3000 Fax : 06 1 461-3004

email : support@dlink.hu URL : http://www.dlink.hu I-2-Eye : 36 1 20 9360768 Fórum : http://www.dlink.hu/forum/

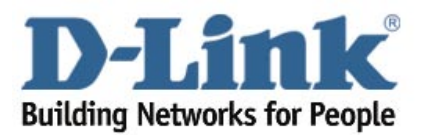